## **The operation guide of AV system (Rm U208)**

1 System ON

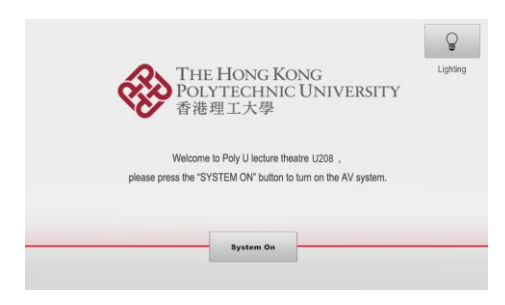

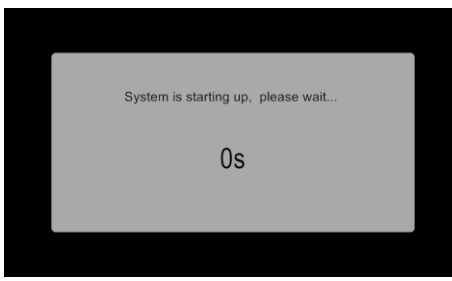

2 Selection of AV sources

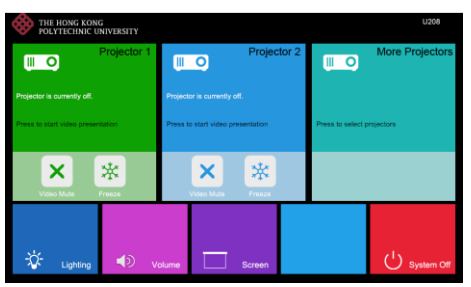

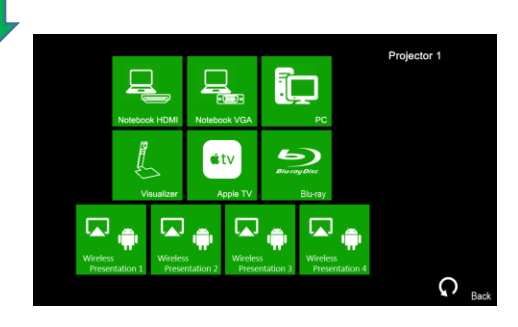

 $Press -$ <sup>system On</sup> icon on the screen of control panel to turn on the AV system

The warm up process will take about 2 minutes.

After warm up, the Homepage will be

Press desired projector

Press the icon to select the AV sources for display.

 $\left\| \mathbf{F} \right\|_{\text{ress}}$   $\left\| \mathbf{G} \right\|_{\text{to return to}}$ 

displayed.

Homepage

icon

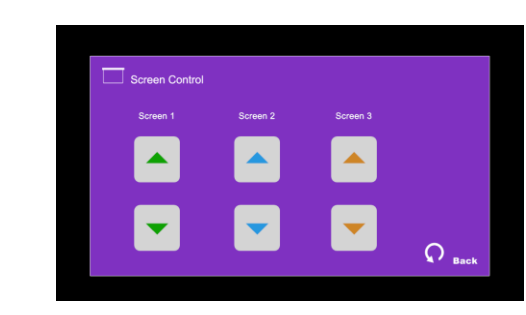

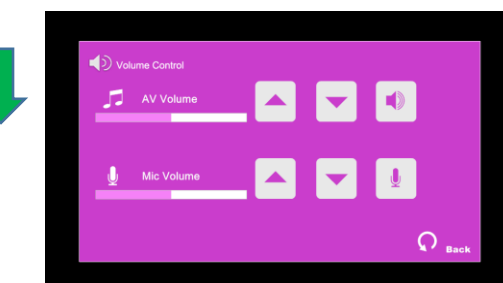

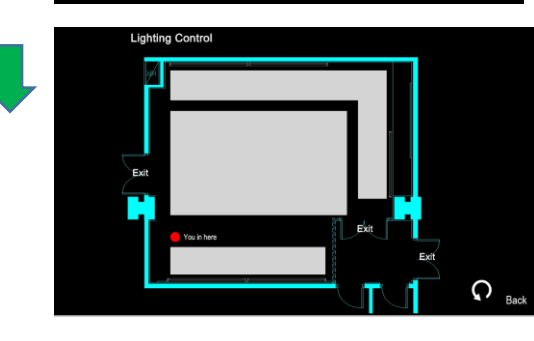

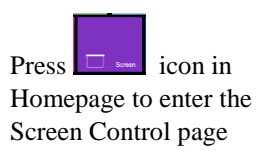

Press  $\bullet$  icon in Homepage to enter the Volume Control page

Press  $\frac{1}{2}$  icon in Homepage to enter the Lighting Control page

Press the white area of the lighting zone to switch "On" and "Off"

**If you need any assistance, you can talk to our Learning and Teaching Technology Support direct by pressing the "Helpdesk" button at the intercom panel on the lectern.**

**Alternatively, you can call LTTS on extension no. 6302**

## **LTTS (ITS)**